# **ET6x** Tålig surfplatta för företag

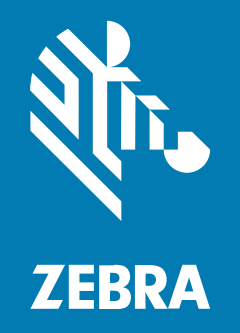

# **Snabbstartshandbok**

#### 2023/10/20

ZEBRA och det stiliserade zebrahuvudet är varumärken som tillhör Zebra Technologies Corporation och är registrerade i flera jurisdiktioner över hela världen. Alla andra varumärken tillhör respektive ägare. ©2023 Zebra Technologies Corporation och/eller dess dotterbolag. Med ensamrätt.

Innehållet i det här dokumentet kan ändras utan föregående meddelande. Den programvara som beskrivs i det här dokumentet tillhandahålls enligt ett licens- eller sekretessavtal. Programvaran får endast användas och kopieras enligt villkoren i de avtalen.

Mer information om juridiska meddelanden och äganderättsmeddelanden finns på:

PROGRAMVARA:[zebra.com/linkoslegal.](http://www.zebra.com/linkoslegal) COPYRIGHT[:zebra.com/copyright.](http://www.zebra.com/copyright) PATENT:[ip.zebra.com.](http://ip.zebra.com/) GARANTI:[zebra.com/warranty.](http://www.zebra.com/warranty) SLUTANVÄNDARLICENSAVTAL:[zebra.com/eula.](http://www.zebra.com/eula)

# **Användarvillkor**

### **Äganderätt**

Den här handboken innehåller information som tillhör Zebra Technologies Corporation och dess dotterbolag ("Zebra Technologies"). Den är endast avsedd för information och användning av parter som använder och underhåller den utrustning som beskrivs häri. Denna äganderättsinformation får inte användas, kopieras eller ges vidare till annan part för något annat syfte utan uttrycklig skriftlig tillåtelse från Zebra Technologies.

#### **Produktförbättringar**

Kontinuerlig förbättring av produkterna ingår i Zebra Technologies policy. Alla specifikationer och designer kan ändras utan förvarning.

#### **Friskrivningsklausul för ansvar**

Zebra Technologies vidtar åtgärder för att se till att dess publicerade konstruktionsspecifikationer och handböcker är korrekta men fel kan uppstå. Zebra Technologies förbehåller sig rätten att korrigera sådana fel och friskriver sig från ansvar som kan uppstå på grund av detta.

#### **Ansvarsbegränsning**

Inte i något fall skall Zebra Technologies eller någon annan som är delaktig i att skapa, producera eller leverera medföljande produkt (inklusive maskinvara och programvara) ha ansvar för några som helst skador (inklusive, utan begränsning, följdskador inklusive förlust av affärsvinster, avbrott i verksamheten, eller förlust av affärsinformation) som uppstår vid användning av, är resultatet av användning av, eller avsaknad av möjlighet att använda sådan produkt, även om Zebra Technologies har blivit informerat om möjligheten att sådana skador uppstår. Vissa länder tillåter inte att oförutsedda skador eller följdskador utesluts, så ovanstående begränsning eller undantag kanske inte gäller dig.

# **Funktioner**

I det här avsnittet listas surfplattan ET6x funktioner.

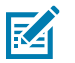

#### **OBS!:**

Surfplattor med pekskärmsvärmare har en blå linje runt skärmen.

Batterifria surfplattor har ett tomt batteripack för att skydda mot vatten och damm.

**Bild 1 ET6x** framifrån

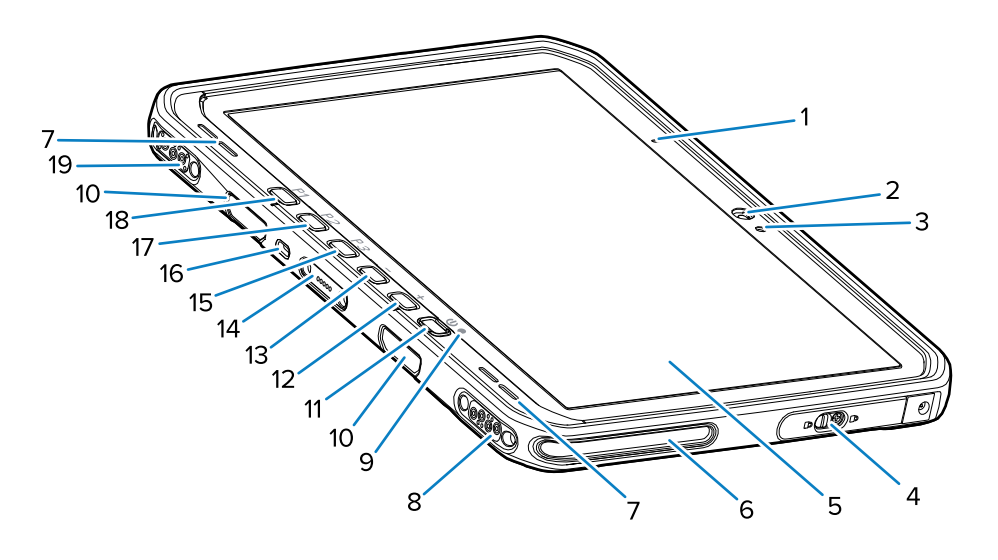

#### **Tabell 1** Vy framifrån

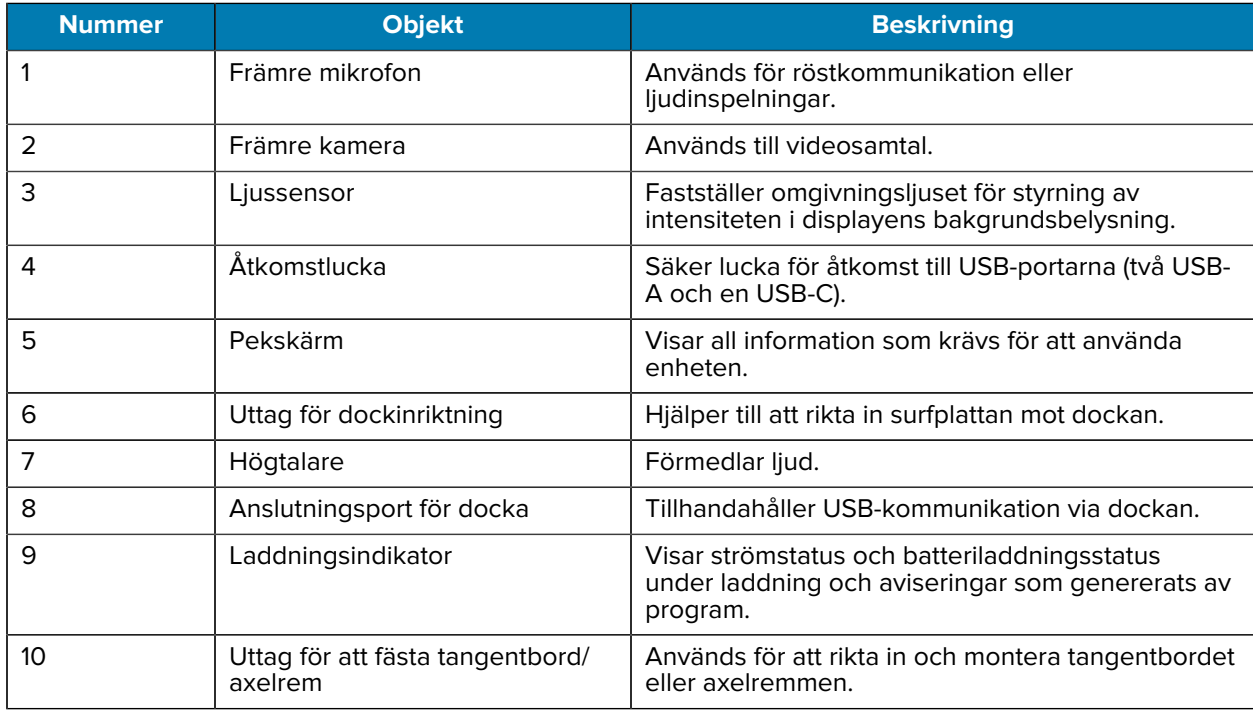

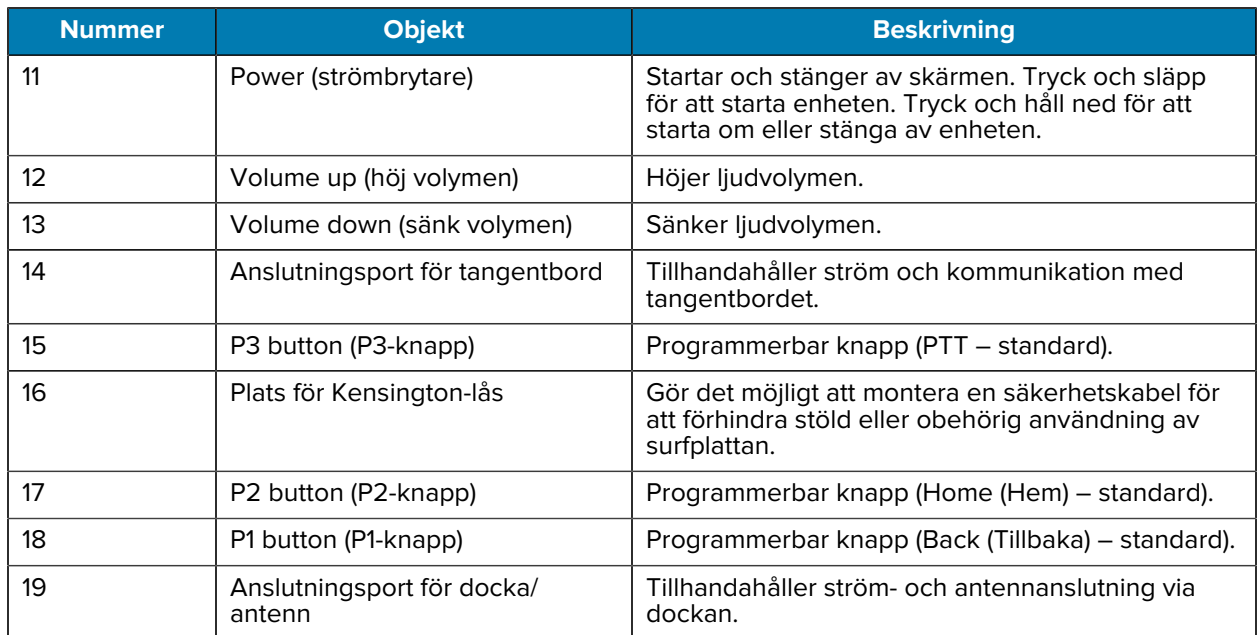

#### **Tabell 1** Vy framifrån (Continued)

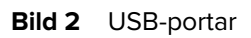

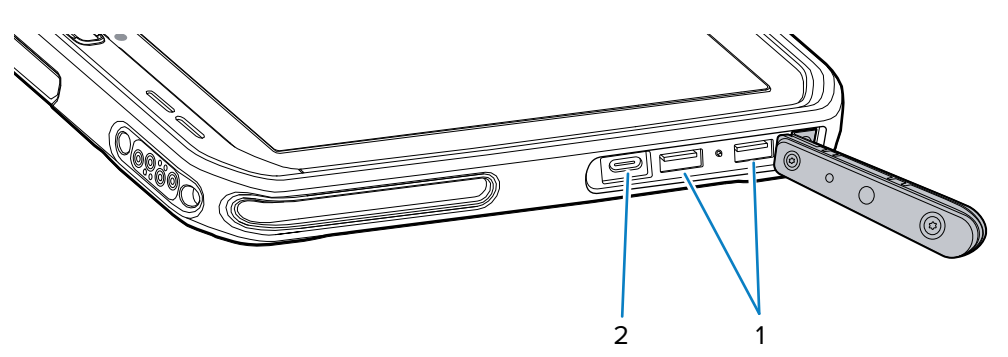

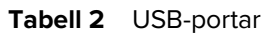

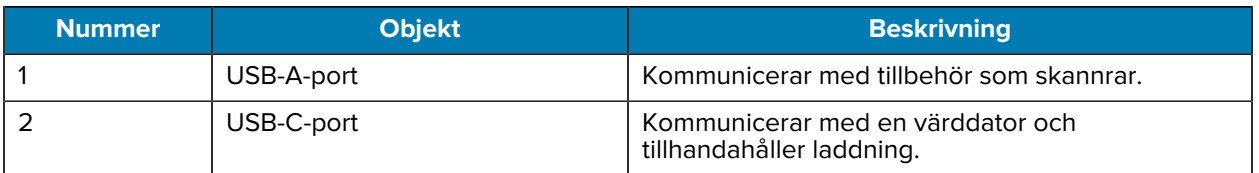

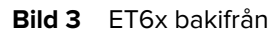

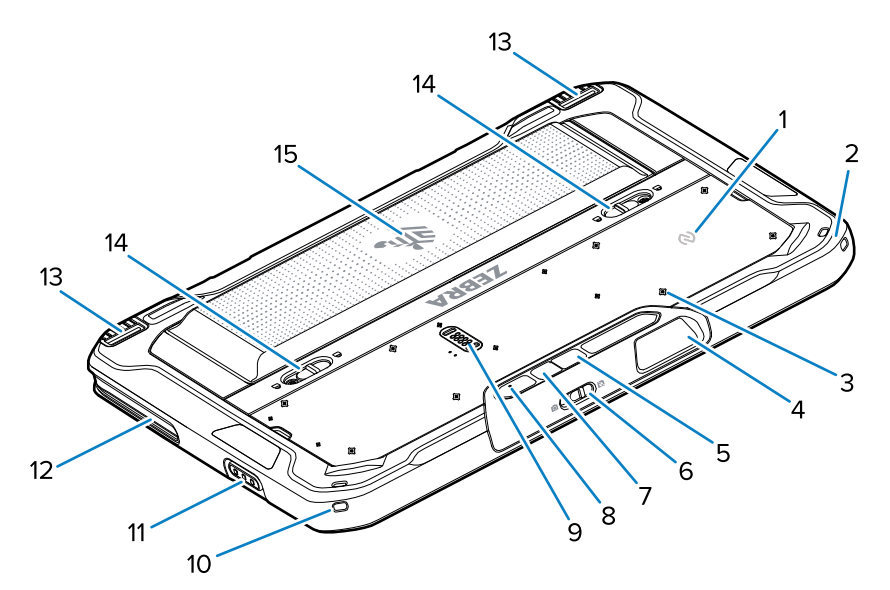

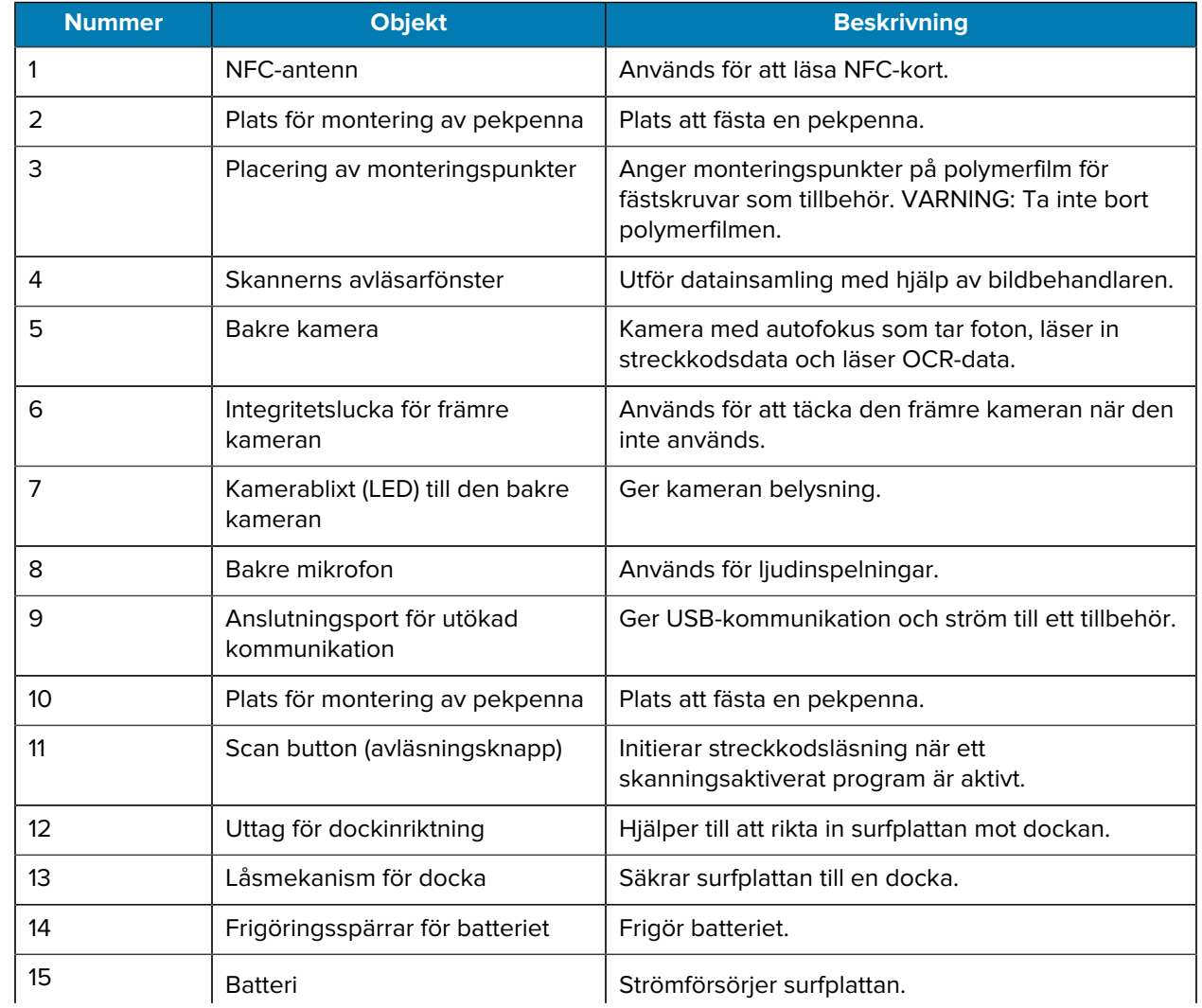

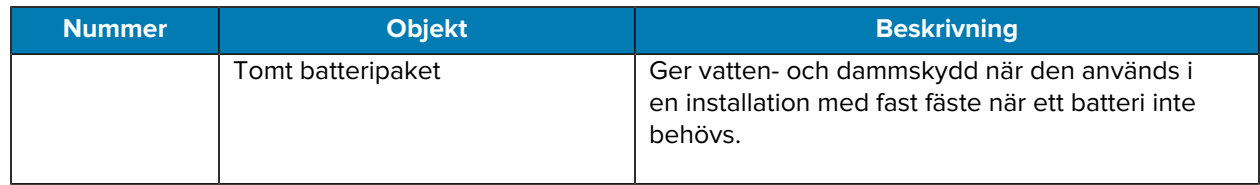

# **Reparation eller utbyte**

Om du vill köpa ett nytt batteri för att reparera eller byta ut ett batteri går du till [Request a Repair](https://www.zebra.com/us/en/support-downloads/request-repair.html) (Begär en reparation).

Reparations- och bytestjänster för ET60/65 kan köpas från [One Care Support Services](https://www.zebra.com/us/en/services/zebra-onecare-support-services.html) i 3 till 5 år från försäljningsdatumet.

# **Konfigurera enheten**

Börja använda enheten första gången:

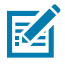

**OBS!:** Et6x med ett batteri levereras i transportläge för att förhindra urladdningar under transport och förvaring. Om du vill ta surfplattan ur transportläge placerar du den i en strömdriven fordonsdocka, ansluter den till en strömkälla med en USB-kabel eller trycker på Power (strömbrytaren).

- **1.** Installera ett nano-SIM-kort (tillval endast för ET65).
- **2.** Installera ett mikro-SD-kort (tillval).
- **3.** Installera batteriet.
- **4.** Ladda enheten.

#### **Installera nano-SIM-kortet**

I det här avsnittet finns anvisningar för att installera ett nano-SIM-kort.

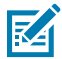

**OBS!:** Använd endast ett nano-SIM-kort.

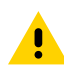

**FÖRSIKTIGT:** Vidta korrekta försiktighetsåtgärder för elektrostatisk urladdning (ESD) för att undvika att skada SIM-kortet. Föreskrifterna omfattar, men är inte begränsade till, användning av ESD-underlägg på arbetsytan samt att användaren är ordentligt jordad.

**1.** Skjut batteriets frigöringsspärrar mot surfplattans sidor.

Batteriluckan skjuts ut en aning.

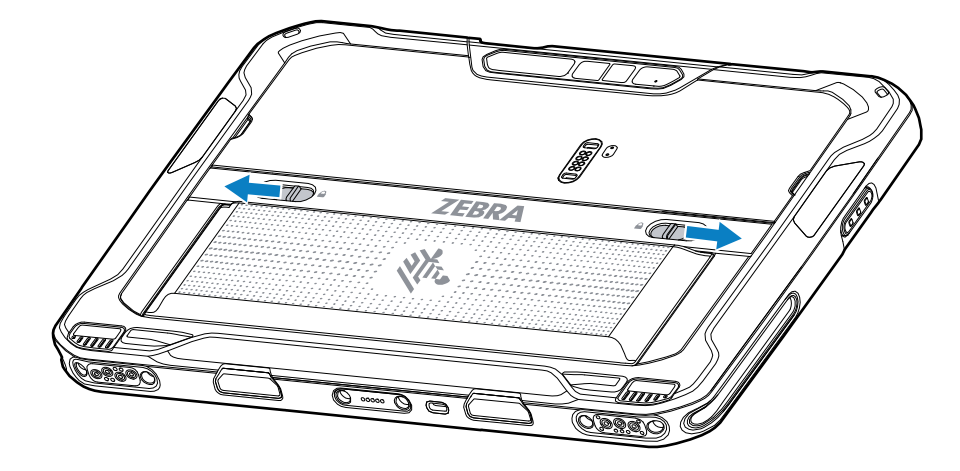

**2.** Ta ut batteriet ur surfplattan.

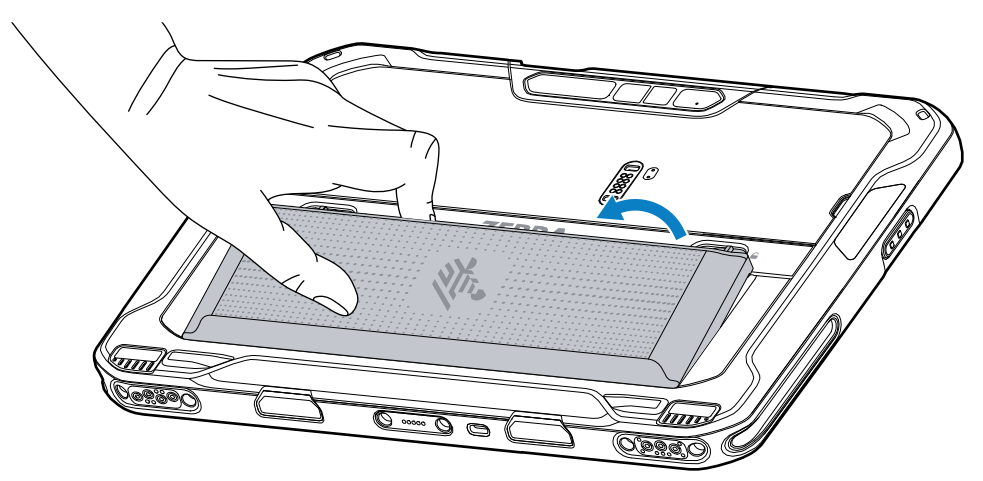

**3.** Ta bort åtkomstluckan.

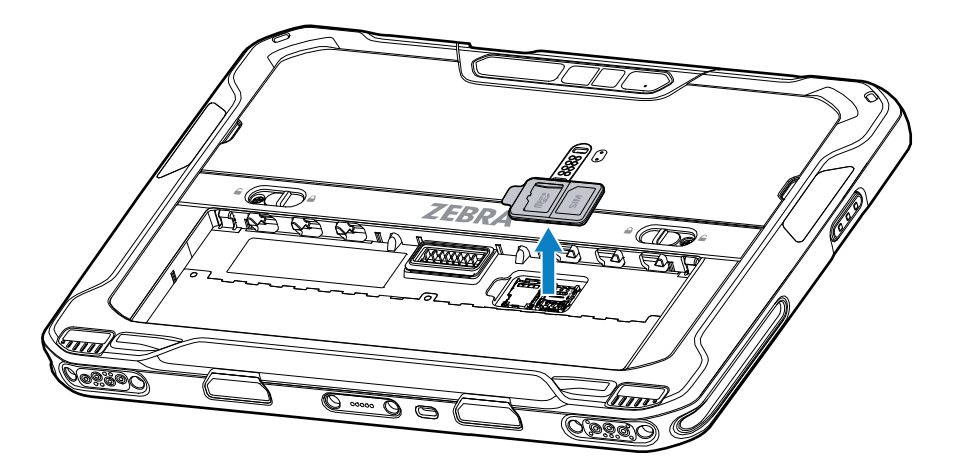

**4.** Skjut SIM-korthållaren till olåst läge.

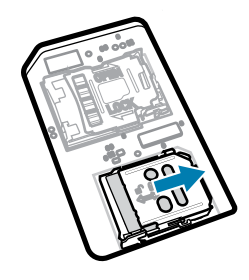

**5.** Lyft SIM-korthållarluckan.

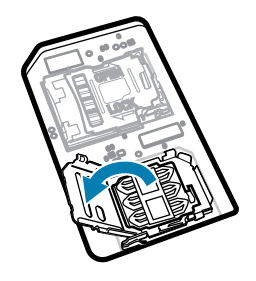

**6.** Placera nano-SIM-kortet i korthållaren med kontakterna vända nedåt.

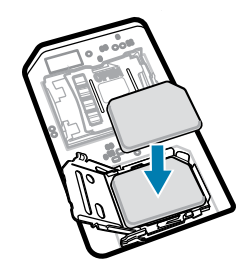

**7.** Stäng SIM-korthållarluckan.

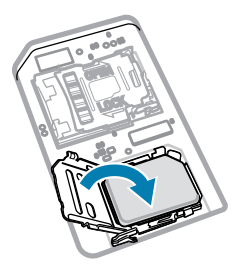

**8.** Skjut SIM-korthållarluckan till låst läge.

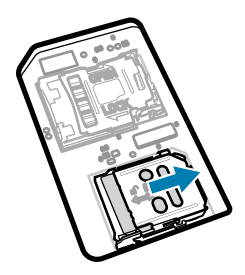

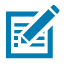

**OBS!:** För att säkerställa att enheten stängs ordentligt måste åtkomstluckan sättas tillbaka och fästas ordentligt på plats.

**9.** Sätt tillbaka åtkomstluckan.

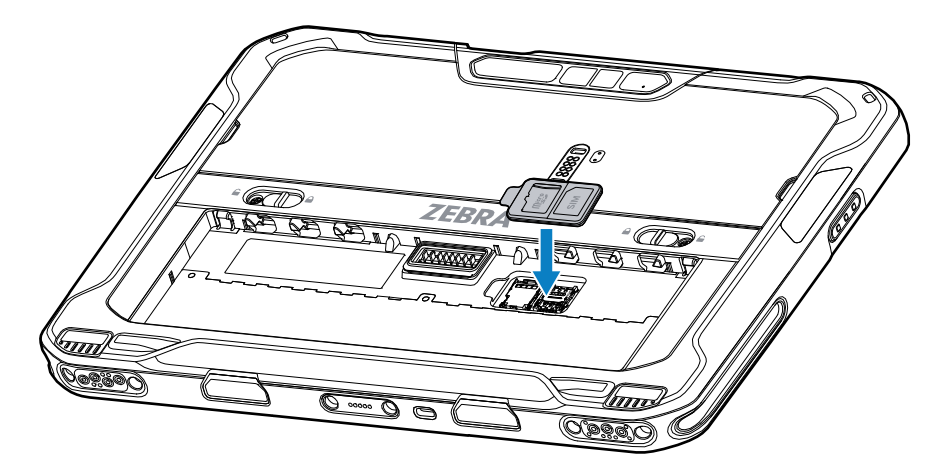

**10.** Sätt i batteriet, undersidan först, i batterifacket på baksidan av enheten.

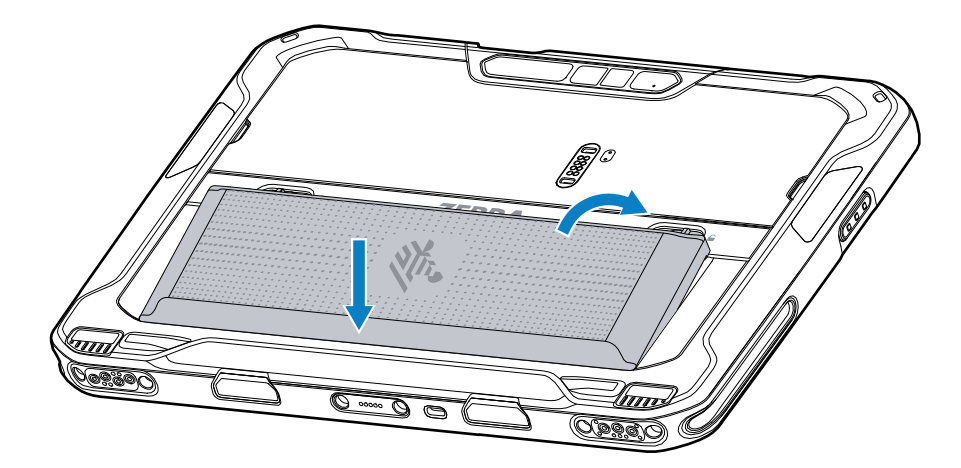

**11.** Tryck ned batteriet i facket tills frigöringsspärrarna snäpper på plats.

#### **Installera mikro-SD-kortet**

I mikro-SD-kortplatsen kan du installera ett sekundärt, beständigt minne. Kortplatsen sitter under batteriet. Läs mer i den dokumentation som medföljde kortet och följ tillverkarens rekommendationer för användning.

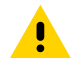

**FÖRSIKTIGT:** Vidta korrekta försiktighetsåtgärder för elektrostatisk urladdning (ESD) för att undvika att skada mikro-SD-kortet. Föreskrifterna omfattar, men kan inte begränsas till, användning av ESD-underlägg på arbetsytan samt att användaren är ordentligt jordad.

**1.** Skjut batteriets frigöringsspärrar mot surfplattans sidor.

Batteriluckan skjuts ut en aning.

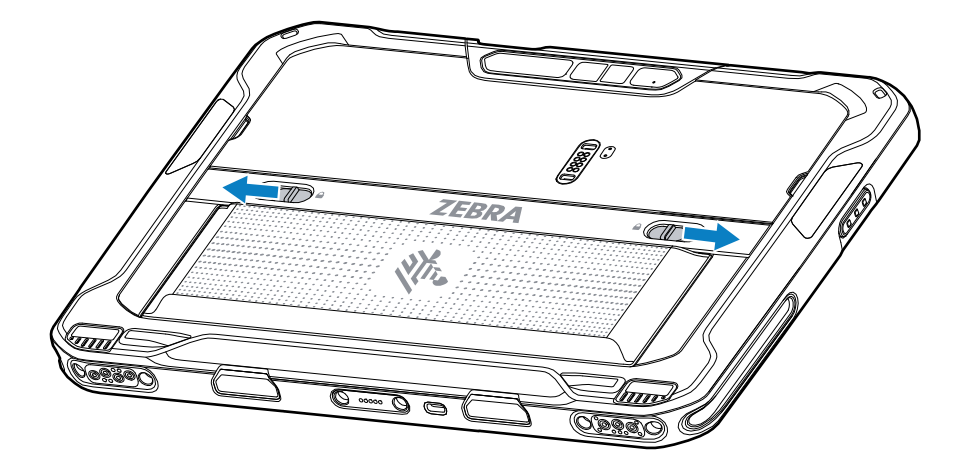

**2.** Ta ut batteriet ur surfplattan.

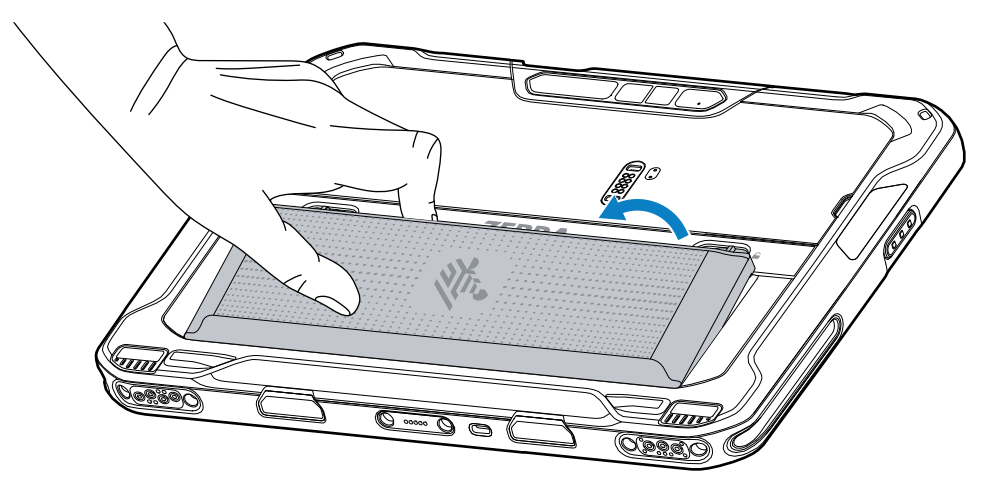

**3.** Ta bort åtkomstluckan.

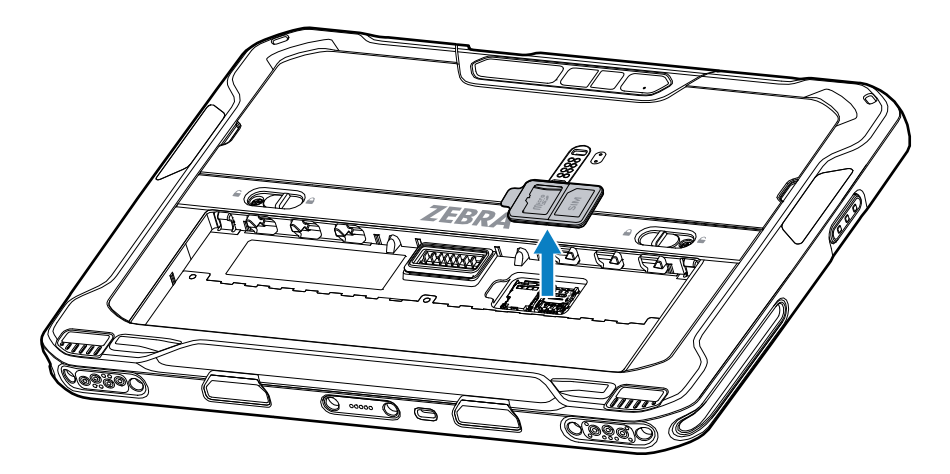

**4.** Skjut mikro-SD-korthållaren till olåst läge.

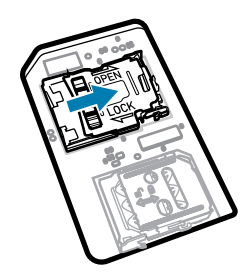

**5.** Lyft mikro-SD-korthållaren.

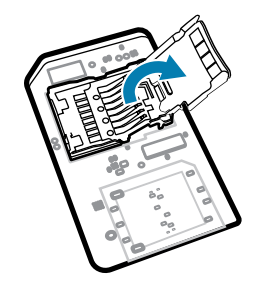

**6.** Sätt i mikro-SD-kortet i korthållarluckan så att kortet skjuts in i låsflikarna på vardera sidan av luckan.

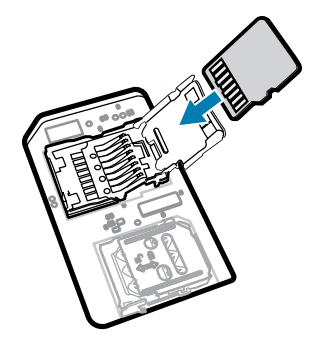

**7.** Stäng mikro-SD-korthållaren och lås den på plats.

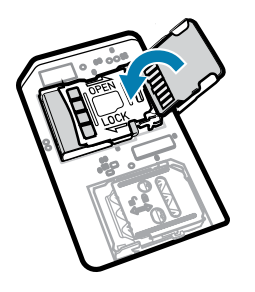

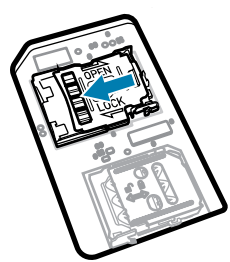

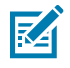

**OBS!:** För att säkerställa att enheten stängs ordentligt måste åtkomstluckan sättas tillbaka och fästas ordentligt på plats.

**8.** Sätt tillbaka åtkomstluckan.

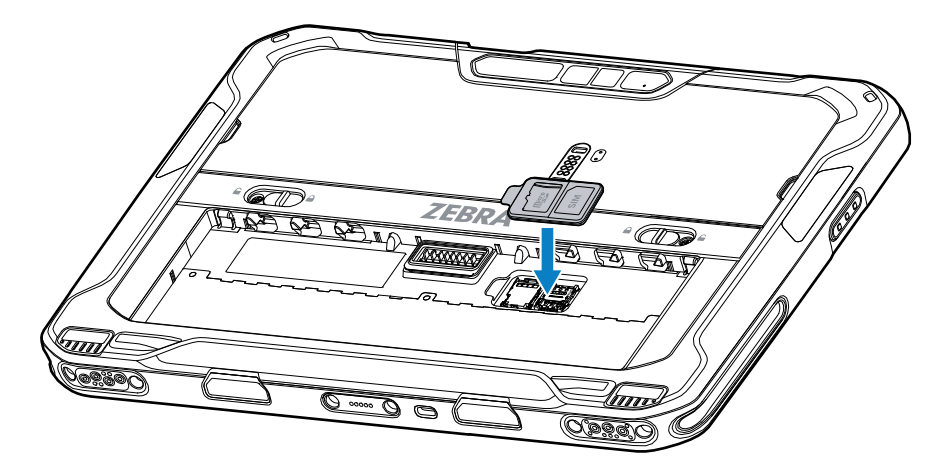

**9.** Sätt i batteriet, undersidan först, i batterifacket på baksidan av enheten.

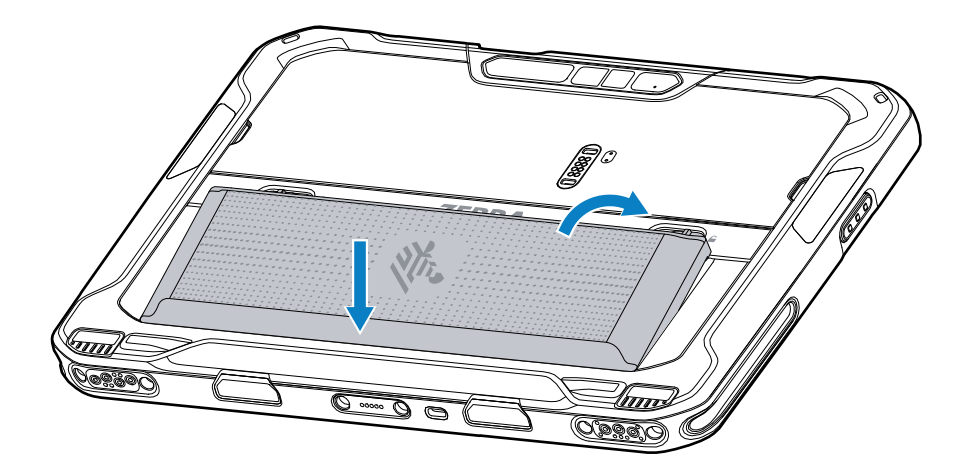

**10.** Tryck ned batteriet i facket tills frigöringsspärrarna snäpper på plats.

#### **Sätta i batteriet**

I det här avsnittet beskrivs hur du sätter batteriet i surfplattan.

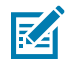

**OBS!:** Användarmodifiering av enheten som etiketter, inventariemärkning, graveringar, dekaler, osv., särskilt i batterifacket, kan äventyra enhetens eller tillbehörens avsedda prestanda. Prestandanivåer som exempelvis inkapsling (IP), stöttålighet (fall), funktionalitet, temperaturbeständighet osv. kan påverkas. ANVÄND INTE etiketter, inventariemärkningar, graveringar, dekaler osv. i batterifacket.

**1.** Sätt i batteriet, undersidan först, i batterifacket på baksidan av enheten.

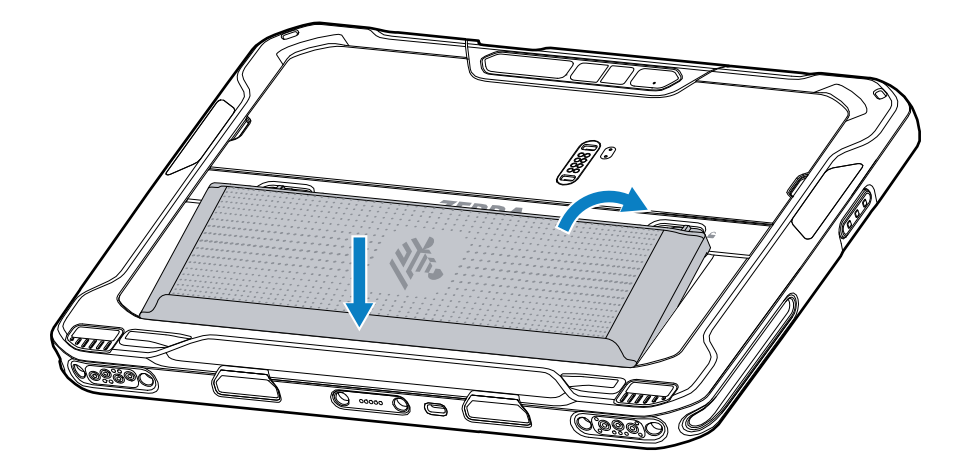

**2.** Tryck ned batteriet i facket tills frigöringsspärrarna snäpper på plats.

## **Ladda enheten**

Innan du använder surfplattan för första gången ska du ansluta den till en extern strömkälla för att ladda batteriet.

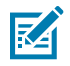

**OBS!:** Du behöver inte ladda en batterifri surfplatta.

Håll surfplattan ansluten till den externa strömkällan tills den är fulladdad. Indikatorlampan för laddning lyser grönt när surfplattan är fulladdad. Du kan använda surfplattan medan den laddas.

Ladda huvudbatteriet genom att ansluta laddningstillbehöret till lämplig strömkälla.

Sätt i enheten i dockan eller anslut USB-laddaren. Enheten slås på och börjar laddas. Indikatorlampan för laddning/avisering blinkar gult vid laddning, och lyser med fast grönt sken när den är fulladdad.

Batteriet laddas från helt urladdat till 90 % på ungefär 3,5 timmar och från helt urladdat till 100 % på ungefär 4,5 timmar. I många fall ger laddningen till 90 % gott om laddning för daglig användning. En fullständig 100 % laddning räcker i cirka 14 timmars användning. För bästa resultat vid laddning ska du endast använda laddningstillbehör och batterier från Zebra. Ladda batterierna i rumstemperatur med enheten i viloläge.

#### **Laddningstillbehör**

Använd ett av följande tillbehör för att ladda surfplattan.

#### **Tabell 3** Laddningstillbehör

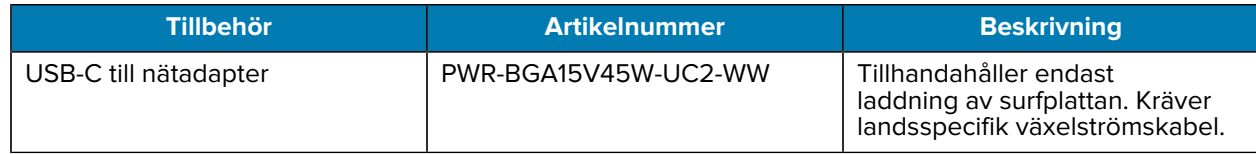

# **Laddningsindikatorer**

Ladda batteriet innan du använder enheten.

**Tabell 4** Laddningsindikatorer

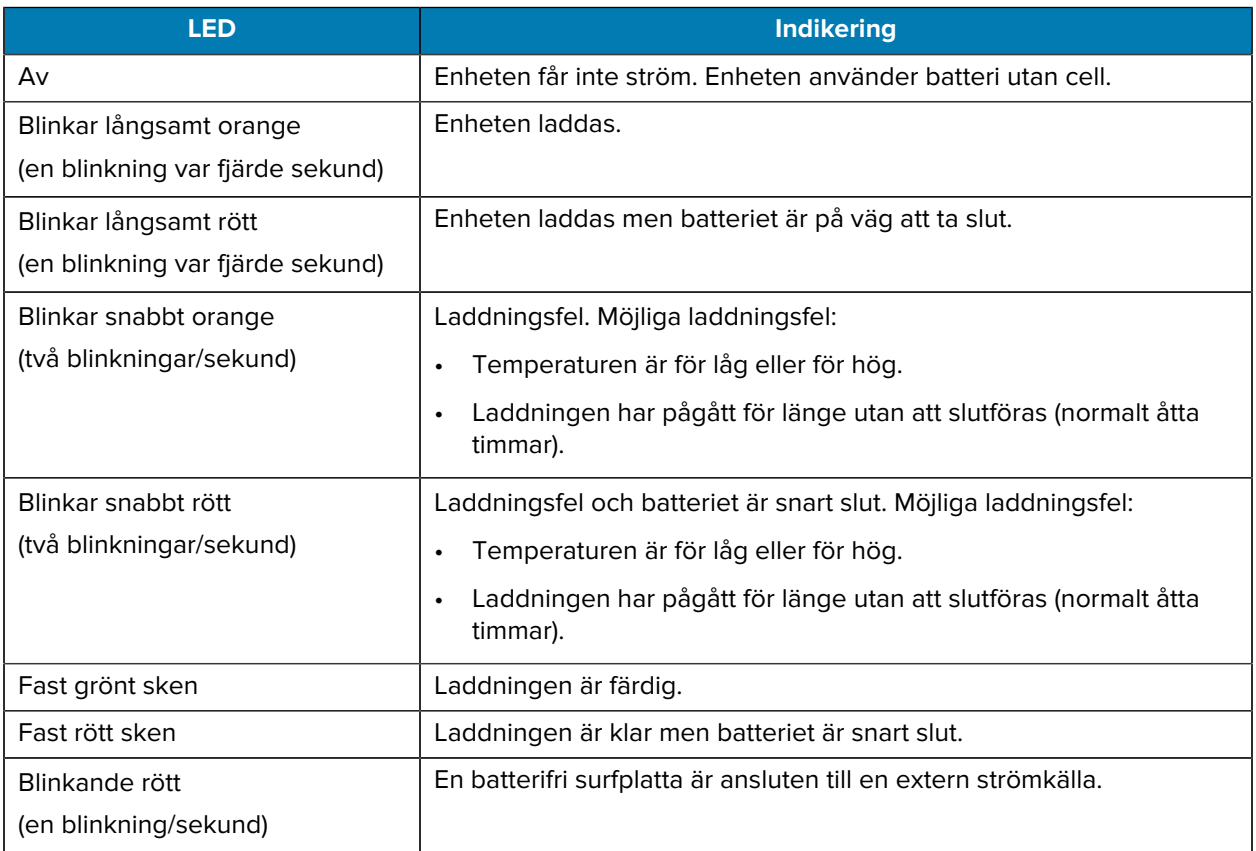

#### **Laddningstemperatur**

Ladda batterierna i rumstemperatur.

Ladda batterierna i en temperatur mellan 5 °C och 40 °C. Enheten utför alltid batteriladdning på ett säkert och intelligent sätt. Vid högre temperaturer (till exempel cirka +37 °C) kan enheten under korta tidsperioder växla mellan att aktivera och inaktivera batteriladdning för att hålla batteriet vid acceptabel temperatur. Indikatorlampan på enheten visar att laddning har avaktiverats tillfälligt på grund av onormal temperatur.

# **USB-C till nätadapter**

USB-C till nätadaptern förser surfplattan med ström.

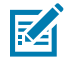

**OBS!:** Se till att du följer riktlinjerna för batterisäkerhet som beskrivs i ET6xproduktreferensguiden.

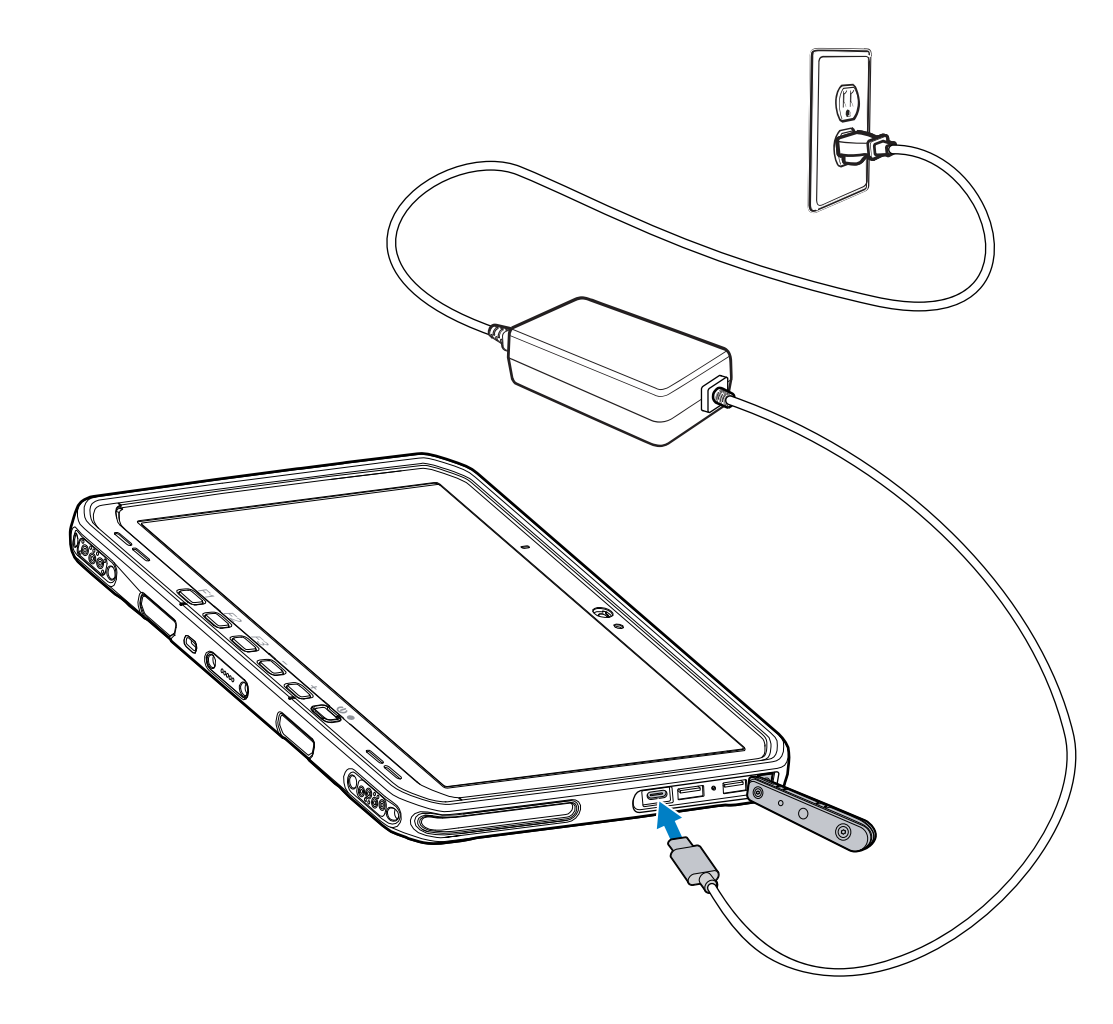

# **Använda kameran**

Använd den främre eller bakre kameran för att ta ett foto eller spela in en video.

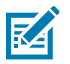

**OBS!:** Om du använder den främre kameran öppnar du integritetsskyddet framför den främre kameran.

Så här tar du ett foto eller spelar in en video:

- **1.** Öppna kameraprogrammet.
- **2.** Rikta den bakre kameran mot ett motiv.

**3.** Tryck på shutter button (slutarknappen) på skärmen för att ta ett foto eller spela in en video.

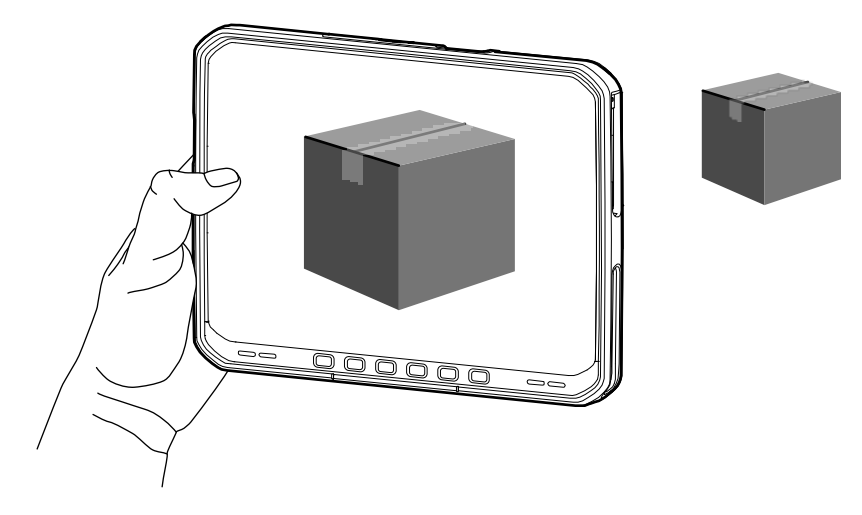

# **Läser NFC-kort**

Surfplattan har stöd för läsning av NFC-kort. NFC-antennen sitter på surfplattans baksida under NFClogotypen.

För NFC-kortet mot antennen med ett NFC-kompatibelt program öppet. Beroende på program hörs en ljudsignal eller visas en bildsignal när kortet är avläst.

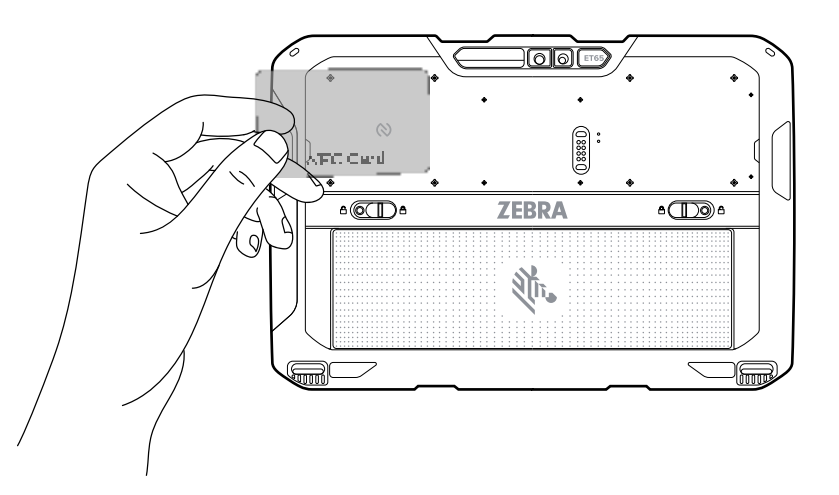

# **Skanna med den interna skannern**

Använd den interna bildbehandlaren för att läsa in streckkodsdata.

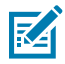

**OBS!:** Det krävs en app med avläsningsfunktioner för att läsa streckkoden. Enheten är utrustad med appen DataWedge, som gör det möjligt för användaren att aktivera skannern för att avkoda streckkodsdata och visa streckkodens innehåll.

- **1.** Kontrollera att ett program är öppet på enheten och att textfältet är i fokus (textmarkör i textfältet).
- **2.** Rikta enhetens avläsare mot en streckkod.

**3.** Tryck och håll in Scan button (avläsningsknappen).

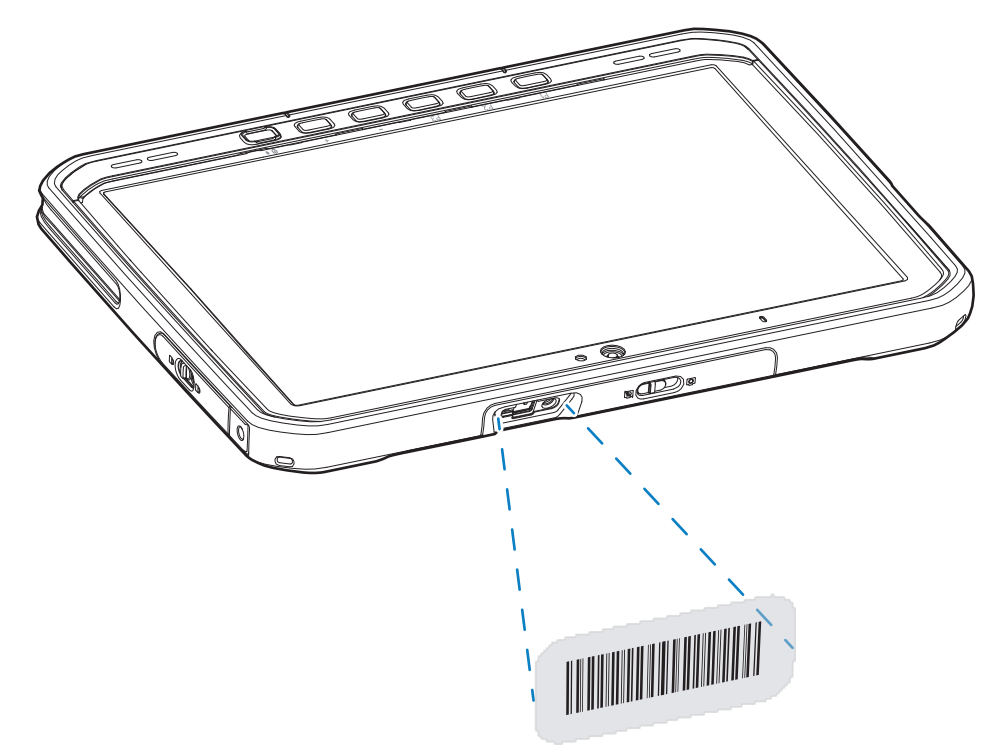

Siktpunkten med belysning tänds för att underlätta inriktningen.

**4.** Kontrollera att streckkoden befinner sig inom det område som bildas av avläsningsmönstret. Riktpunkten används för bättre sikt i starkt ljus.

En ljudsignal avges som standard för att ange att streckkoden avkodats korrekt.

**5.** Avlästa data visas i textfältet.

# **Skanna med kamera**

Använd kameran för att läsa in streckkodsdata.

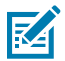

**OBS!:** Det krävs en app med avläsningsfunktioner för att läsa streckkoden. Enheten är utrustad med appen DataWedge, som gör det möjligt för användaren att aktivera skannern för att avkoda streckkodsdata och visa streckkodens innehåll.

- **1.** Kontrollera att appen är öppen på enheten och att textfältet är i fokus (textmarkören i textfältet).
- **2.** Rikta kameran mot en streckkod.

**3.** Tryck och håll in Scan button (avläsningsknappen). Som standard visas ett förhandsgranskningsfönster på skärmen.

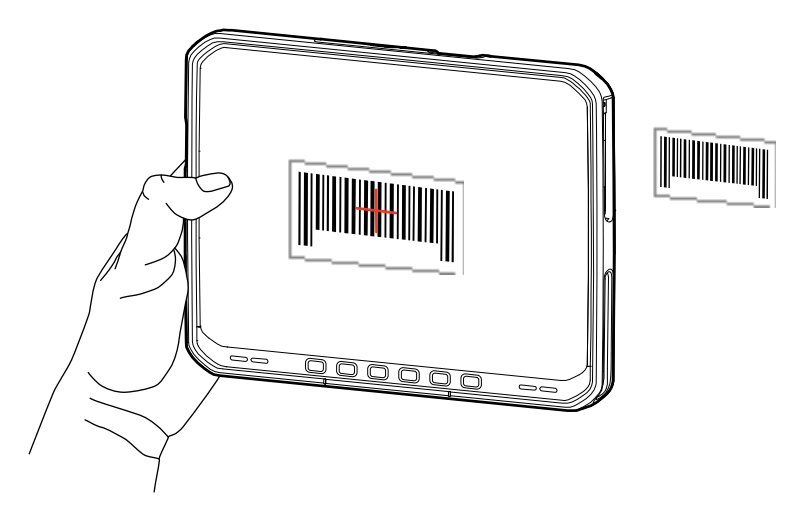

- **4.** Flytta enheten tills streckkoden visas på skärmen.
- **5.** En ljudsignal talar om som standard att streckkoden har avkodats.
- **6.** Avlästa data visas i textfältet.

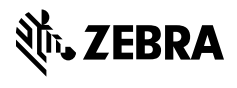

www.zebra.com